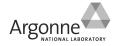

# "getPicts"

## **Overview**

Shellfile *getPicts* is Kaz Gofron's tool for saving JPEG pictures simultaneously from each of the three **Sample Alignment cameras** on the specified beamline. It is in every Linux-user's path at the beamline. In addition to being saved, the picture from the bottom (on-axis view) camera with crosshairs is also displayed in a pop-up window.

## Usage: getPicts [ID,BM]

The single required command line argument must be either "ID" or "BM".

#### Note:

ANY user on ANY of our Linux systems may capture pictures from EITHER beamline using "getPicts" as often as they wish.

## **Description**:

Pictures are captured simultaneously from each of three cameras both with and without crosshairs so **the result is six different jpg pictures**.

The picture from the <u>"bottom" camera with crosshairs</u> is also **displayed** in a pop-up window. When the user closes the pop-up window, the getPicts script will exit after printing a line identifying where the JPEG pictures have been saved.

The JPEG files are organized in a single **new subdirectory that is created under PWD** named by beamline-date-time. Example: ID-100310-163929/

In the new subdirectory you find a "pict.info" file and SIX new .jpg files: bottom lowRes top xbottom xlowRes xtop.

The six .jpg picture files correspond to the three sample alignment cameras with and without crosshairs in the picture. The naming convention for the picture files indicates *beamline-camera-date-time.jpg* Note that **images with crosshairs contain "x" in the camera name**.

### EXAMPLE:

user39id: getPicts ID

{creates ID-100310-163929 folder containing 6 .jpg images }

user39id: ls ID-100310-163929

ID-bottom-100310-163929.jpg ID-lowRes-100310-163929.jpg ID-top-100310-163929.jpg ID-xbottom-100310-163929.jpg ID-xlowRes-100310-163929.jpg ID-xtop-100310-163929.jpg

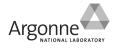

**Structural Biology Center** at Argonne National Laboratory Procedures and Documentation Panel | www.sbc.anl.gov

# **POST PROCESSING:**

#### DISPLAY:

The picture from the "bottom" (on-axis view) camera with crosshairs is automatically displayed in a pop-up window using the "display" command from the ImageMagick suite of Linux tools. Left-click the picture in the pop-up for other "display" options or run *"display" <picturename.jpg>"* whenever you wish to display any of your saved images (see the "man" page for "display").

#### **PRINTING:**

You can click the displayed image and then use the ImageMagic File > Print rollover to print an image to the default printer. Also, while an image is being displayed you can always run "ksnapshot" from another terminal window to capture and print the displayed window.